## My Account - Set-Up

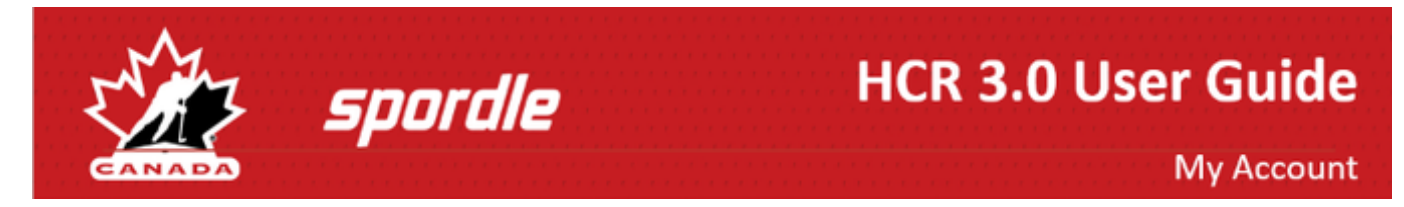

## **Creating a My Account**

Whether you are a parent, official, team staff or have an administration role for HCR 3.0, the first step is to create an login account.

## 1. Navigate to <https://register.hockeycanada.ca/home>and click '**Login**' from the top right hand corner.

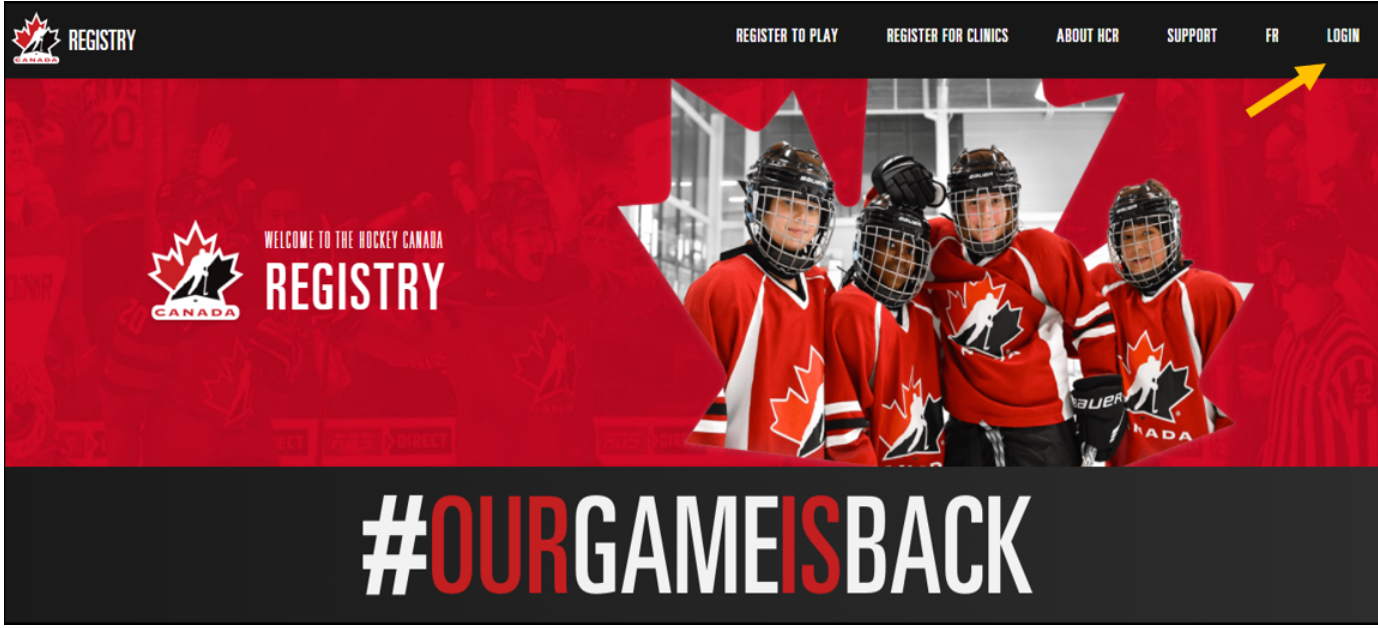

2. To create a new account, you will first need to enter your email to confirm if an account exists with that email. If no account is found, click '**Sign up**' to create your login.

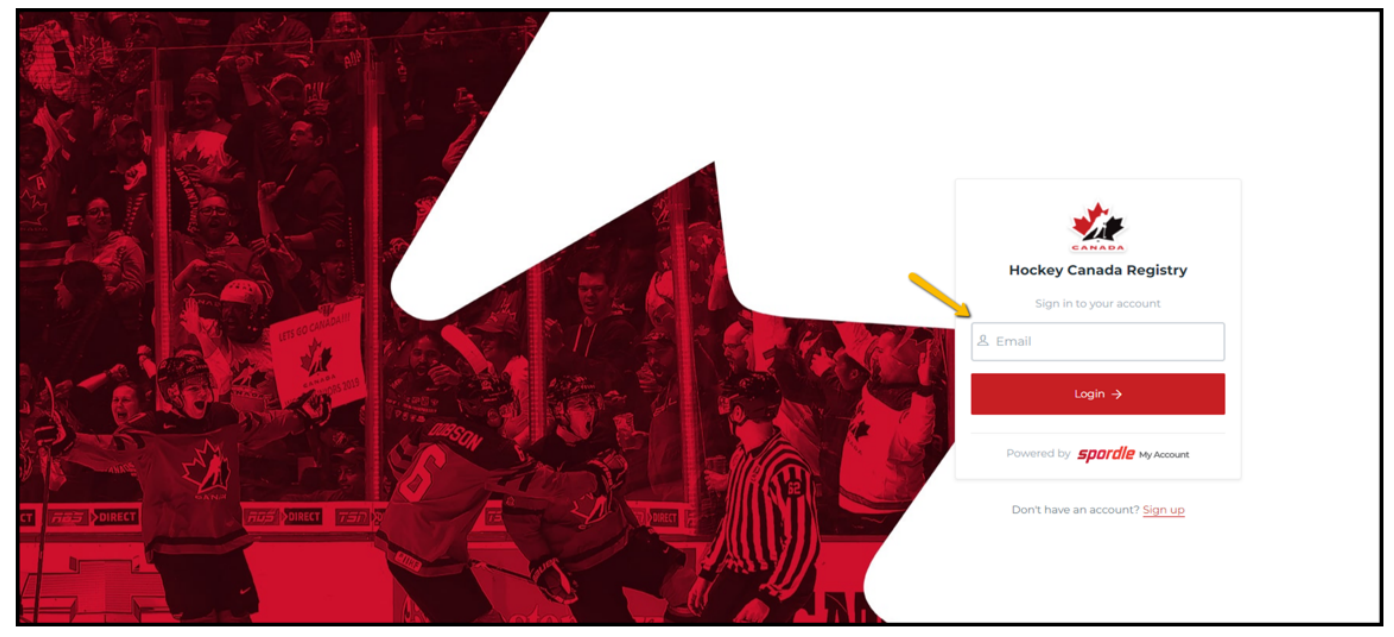

3. Enter your first and last name, and a password - your password needs to contain an Upper case letter, a lower case letter, a number and a symbol, then click '**Next**'.

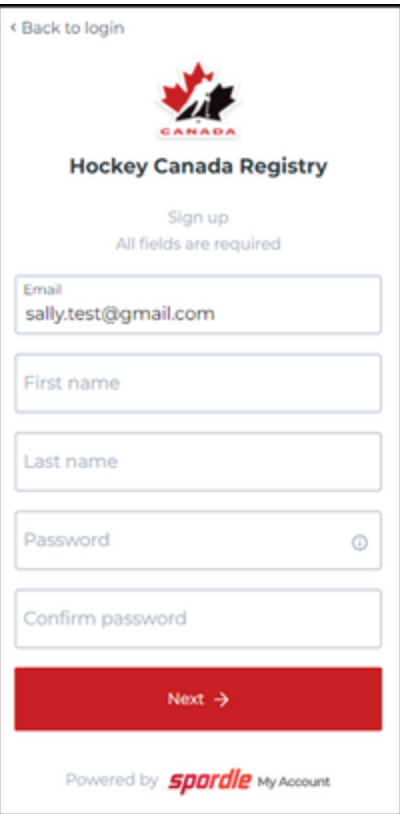

4. Enter your phone number and address, then click '**Sign up**'

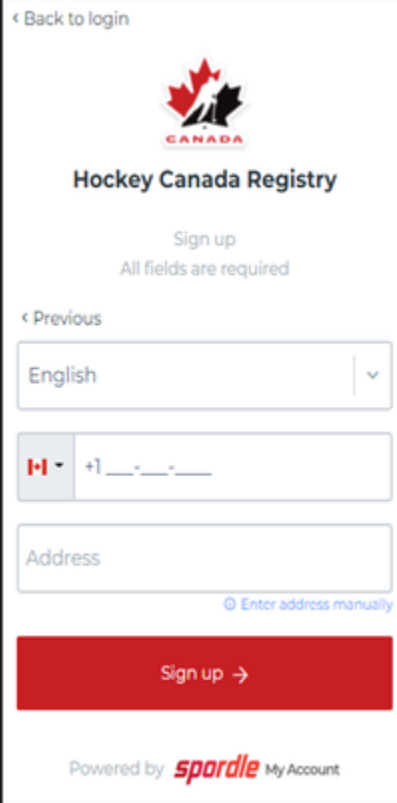

5. A 6-digit code will be sent to your email (check junk mail if you do not receive the code). Enter the code to verify your account.

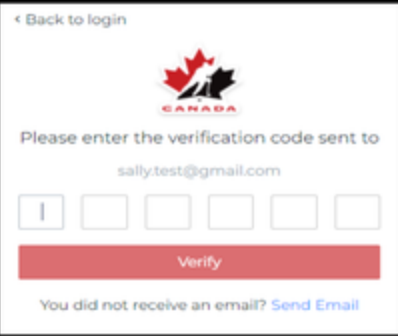

## 6. Click '**I agree**' on the terms and conditions

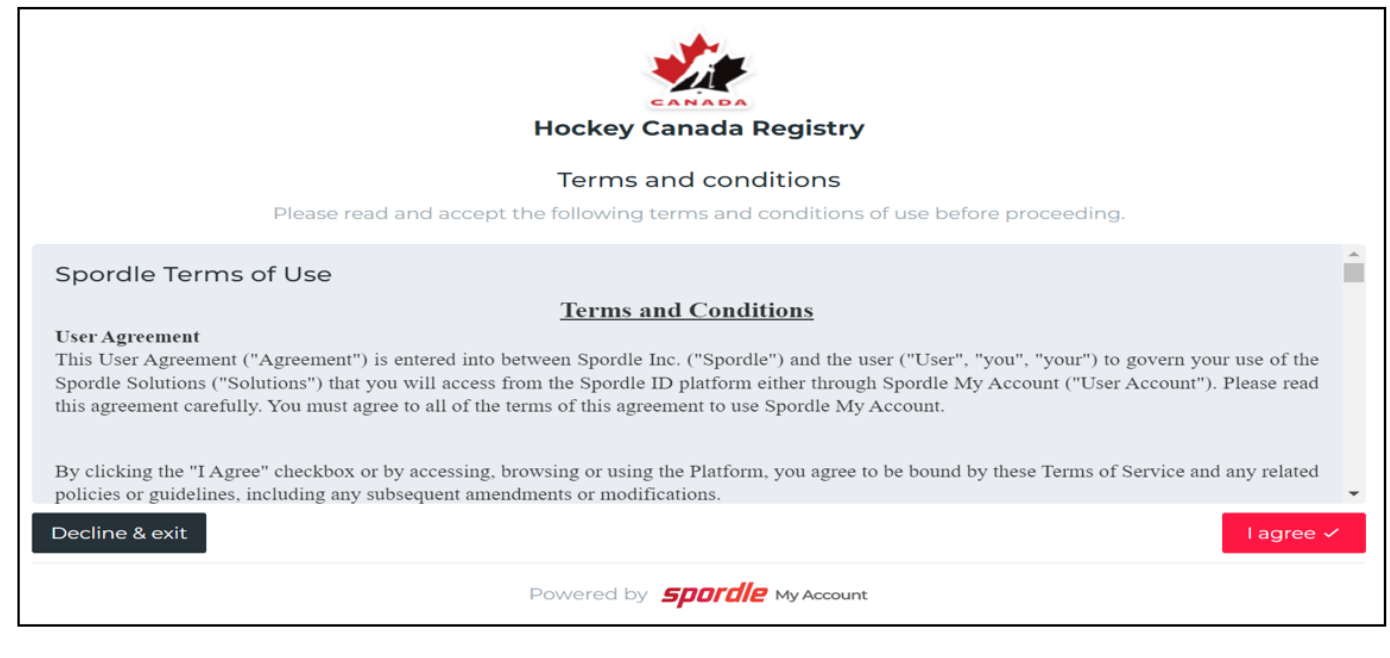

Congratulations, you now have Spordle My account on HCR 3.0 - Hockey Canada Registry.

In the next step, you will:

- Link yourself and your family members to your login account
- Learn how to navigate between HCR 3.0 roles and My Account (administrator's only)